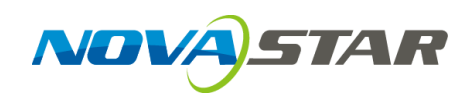

## **4K UHD 1×4**

**视频分配器**

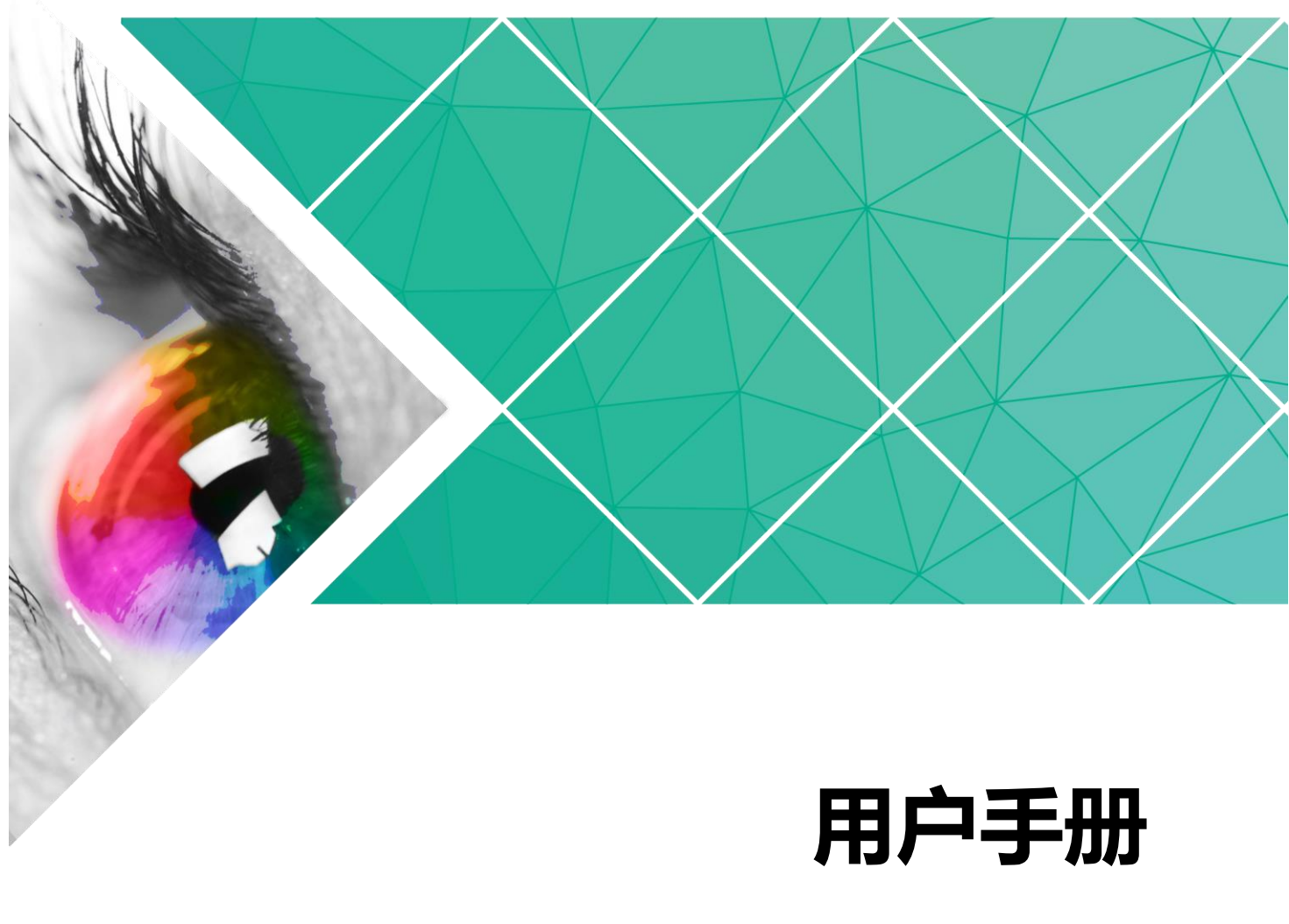

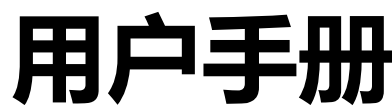

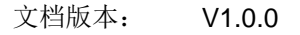

文档编号: NS110000696

#### 版权所有 **©2019** 西安诺瓦电子科技有限公司。 保留一切权利。

非经本公司书面许可,任何单位和个人不得擅自摘抄、复制本文档内容的部分或全部,并不得以任何形式传 播。

#### 商标声明

AOVASTAR <sub>是诺瓦科技的注册商标。</sub>

#### 声明

欢迎您选用西安诺瓦电子科技有限公司(以下简称诺瓦科技)的产品,如果本文档为您了解和使用产品带来 帮助和便利,我们深感欣慰。我们在编写文档时力求精确可靠,随时可能对内容进行修改或变更,恕不另行 通知。如果您在使用中遇到任何问题,或者有好的建议,请按照文档提供的联系方式联系我们。对您在使用 中遇到的问题,我们会尽力给予支持,对您提出的建议,我们衷心感谢并会尽快评估采纳。 ,欢迎您选用西安诺瓦电子科技有限公司(以下简称诺瓦料技)的产品,如果本文档为您了解和使用产品带来<br>帮助和度利。我们深感欲要。我们在输写文料时力求精确可靠,随时可能会对各身有容量行修改或变更,刻不另行<br>用知、如果货在便用中退到任何何趣,或者有好的建议,请供断文档报供的联系方式联系救们,对您在便用<br>中遇到的问题,我们会尽力给予支持,对您提出的建议,我们我心感粗并会尽快评估采纳,<br>

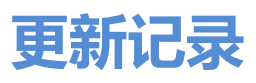

<span id="page-2-0"></span>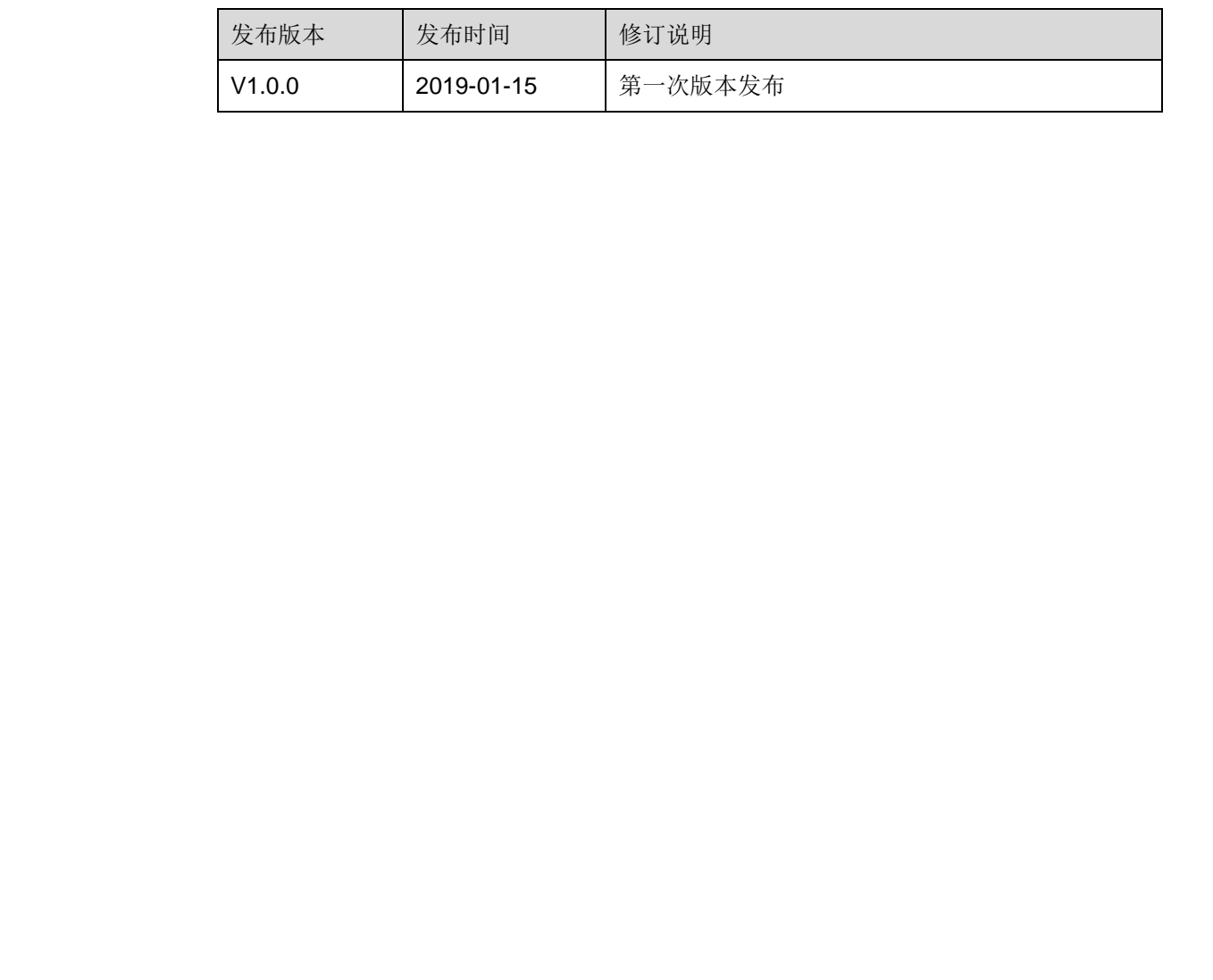

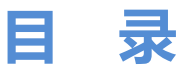

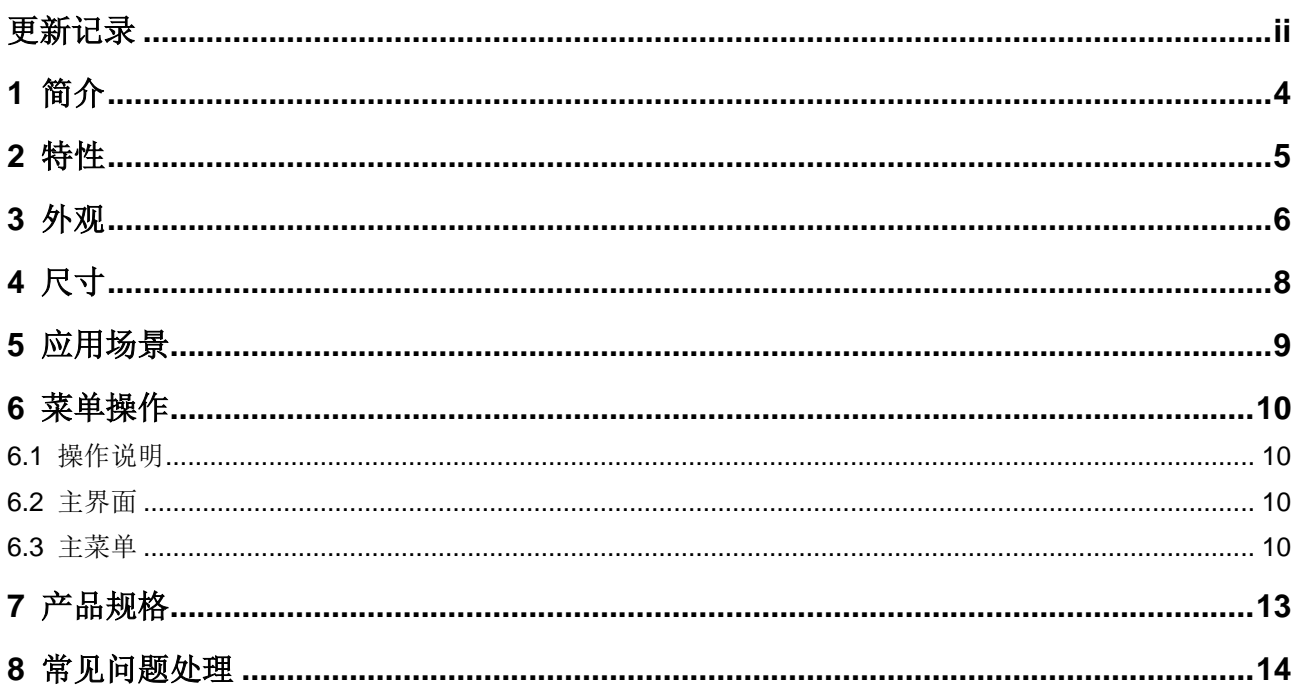

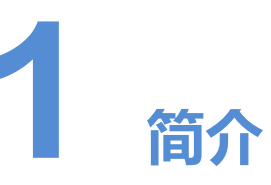

<span id="page-4-0"></span>4K UHD 1×4 是诺瓦科技开发的一款高性能、高稳定性、高清晰的 4K 视频分配器。单 台设备支持高达 4096×2160@60Hz 分辨率输入和输出,支持 1 路 HDMI2.0 输入, 4 路 HDMI2.0 实时输出,输入与输出分辨率一致。操作方便,即插即用,适用于 HDMI 接 口设备,兼容多种机顶盒、DVD、播放盒等。 4K UHD 1×4 是诺瓦科技开发的一款高性能、高稳定性、高清晰的 4K 视频分配器。单<br>台设备支持商达 4096×2160®60Hz 分货率输入和输出,支持 1 路 HDMI2.0 输入,4 路<br>HDMI2.0 实时输出,输入与输出分辨率一致。操作方便、即插即用,透用于 HDMI 接<br>口设备,兼容多秒机顶<u>盒、DVD、播放盒</u>等。<br>

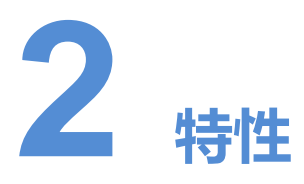

- 支持最大输入输出分辨率 4096×2160@60Hz,并向下兼容。
- 支持输入输出 4K 高清同步信号。
- 支持 3D 视频源输入。
- 支持 10bit 位深, RGB4:4:4/YCbCr4:4:4 格式视频源输入。
- **OLED** 显示屏实时显示输入和输出状态。
- <span id="page-5-0"></span> 支持 EDID 管理,可通过预设、自定义、自主学习三种方式调整。 ● 支持最大输出分辨率 4086×2160@60Hz,并向下兼容。<br>● 支持输入输出 4K 高清同步信号。<br>● 支持 10时 位深,RGB4444YCbCr4-44 格式視頻源输入。<br>● 文持 10时 位深,RGB4444YCbCr4-44 格式視頻源输入。<br>● OLED 量示屏实时显示输入和输出状态。<br>● 文持官DID 管理,可通过预设、自定义、自主学习三种方式调整。<br>● 文持输入 (输出) 即通即用,无需交装驱动。<br>● 文持输入 (
	- 支持视频加密传输。
	- 支持输入(输出)即插即用,无需安装驱动。
	- 具备金属散热器设计。
	- 支持通过 USB 接口升级程序。
	- 已通过 RoHS 认证。

# **3 外观**

<span id="page-6-0"></span>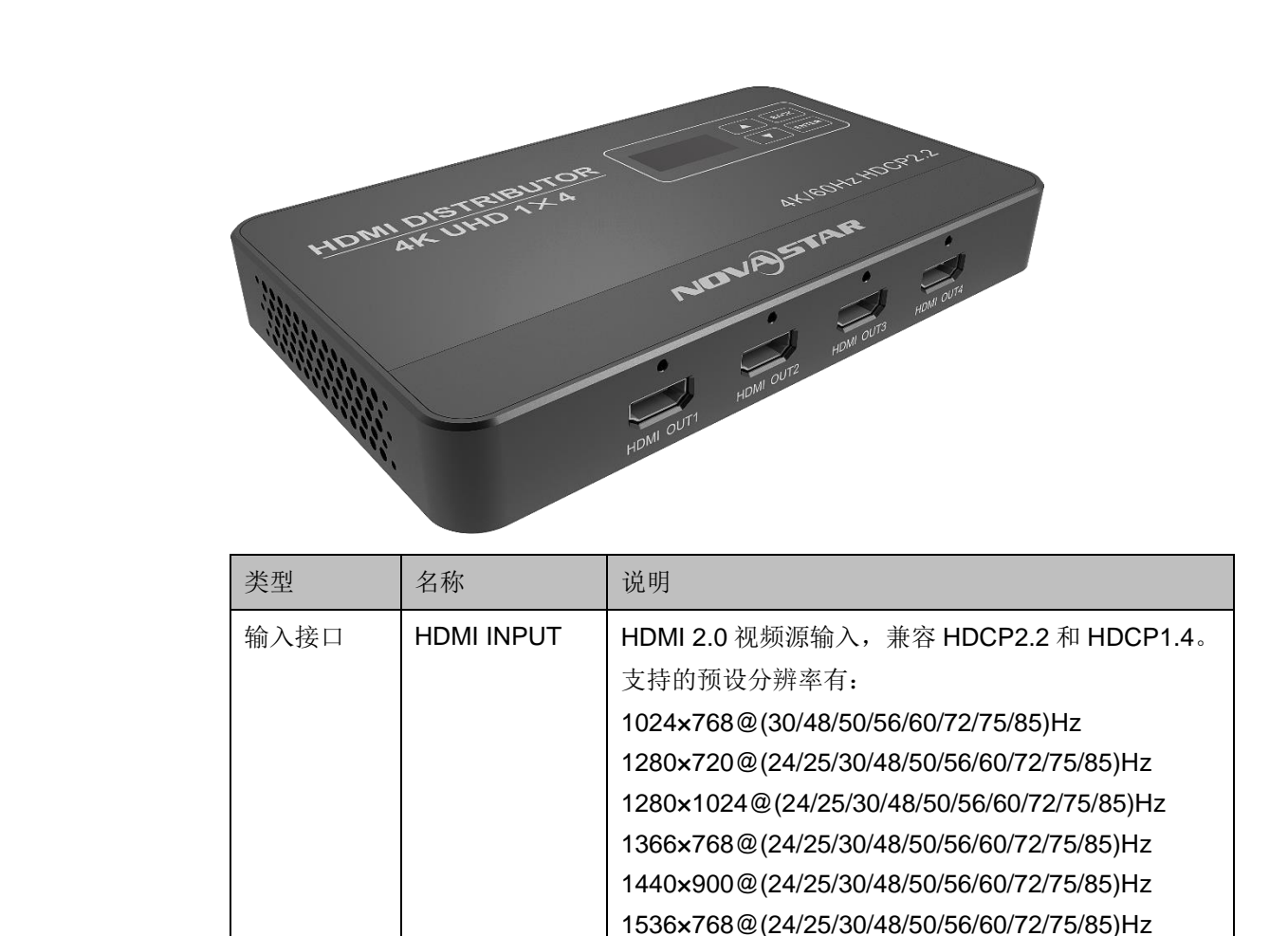

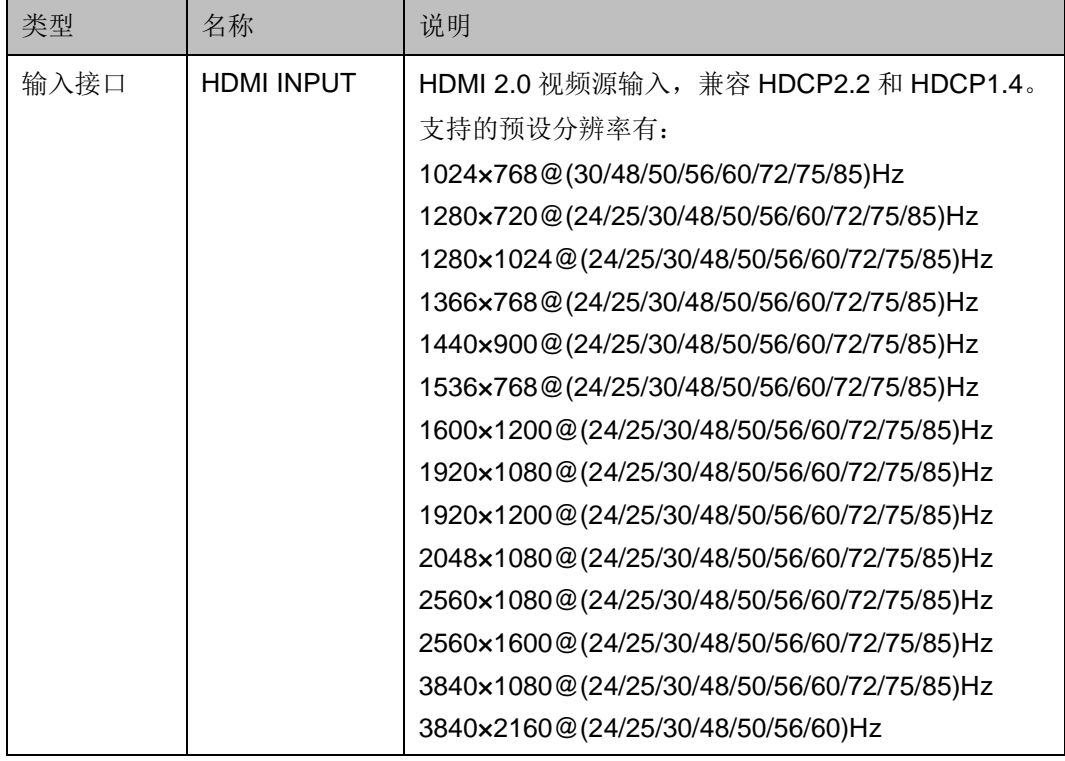

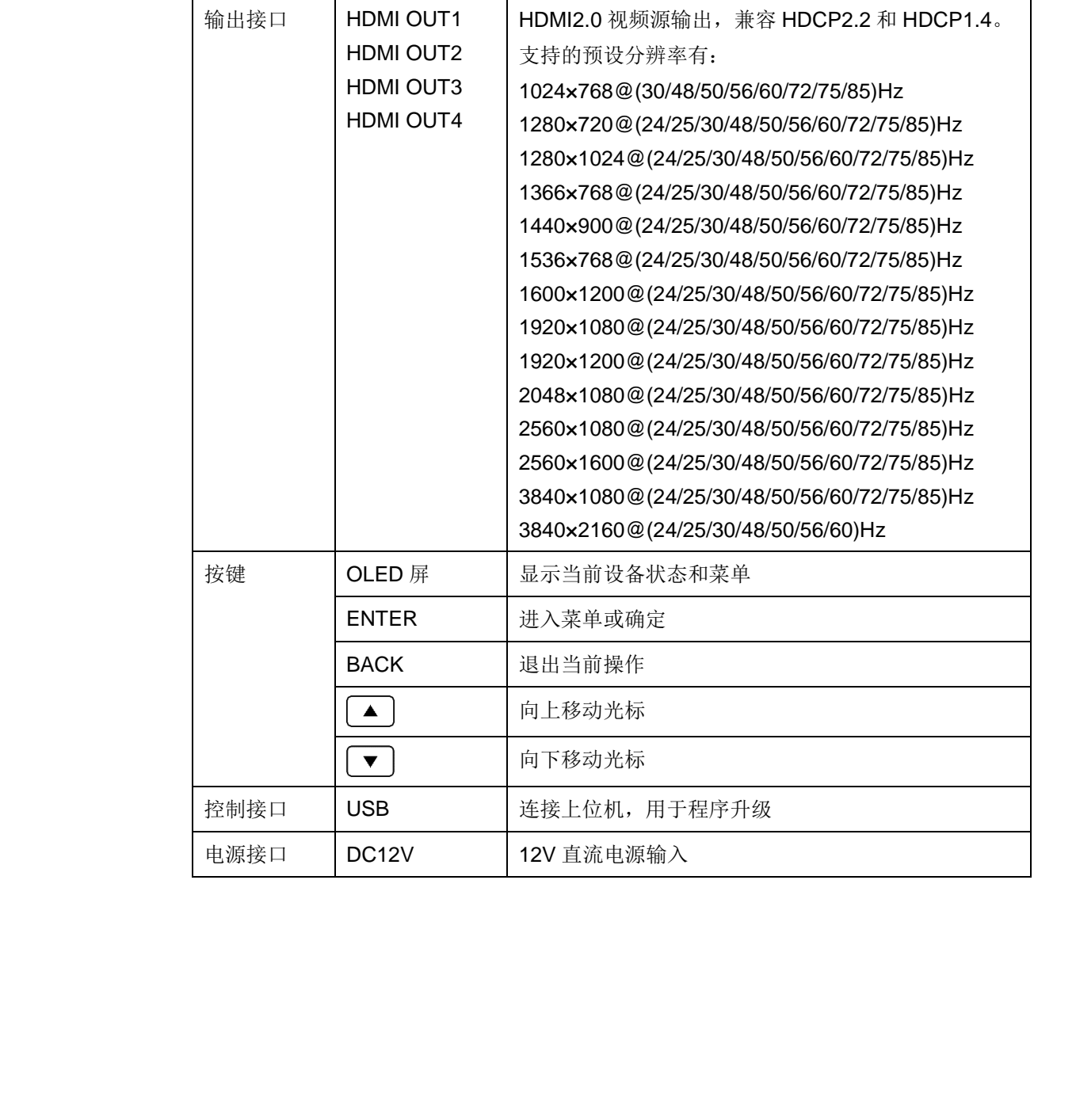

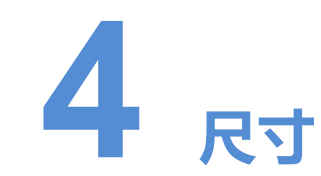

<span id="page-8-0"></span>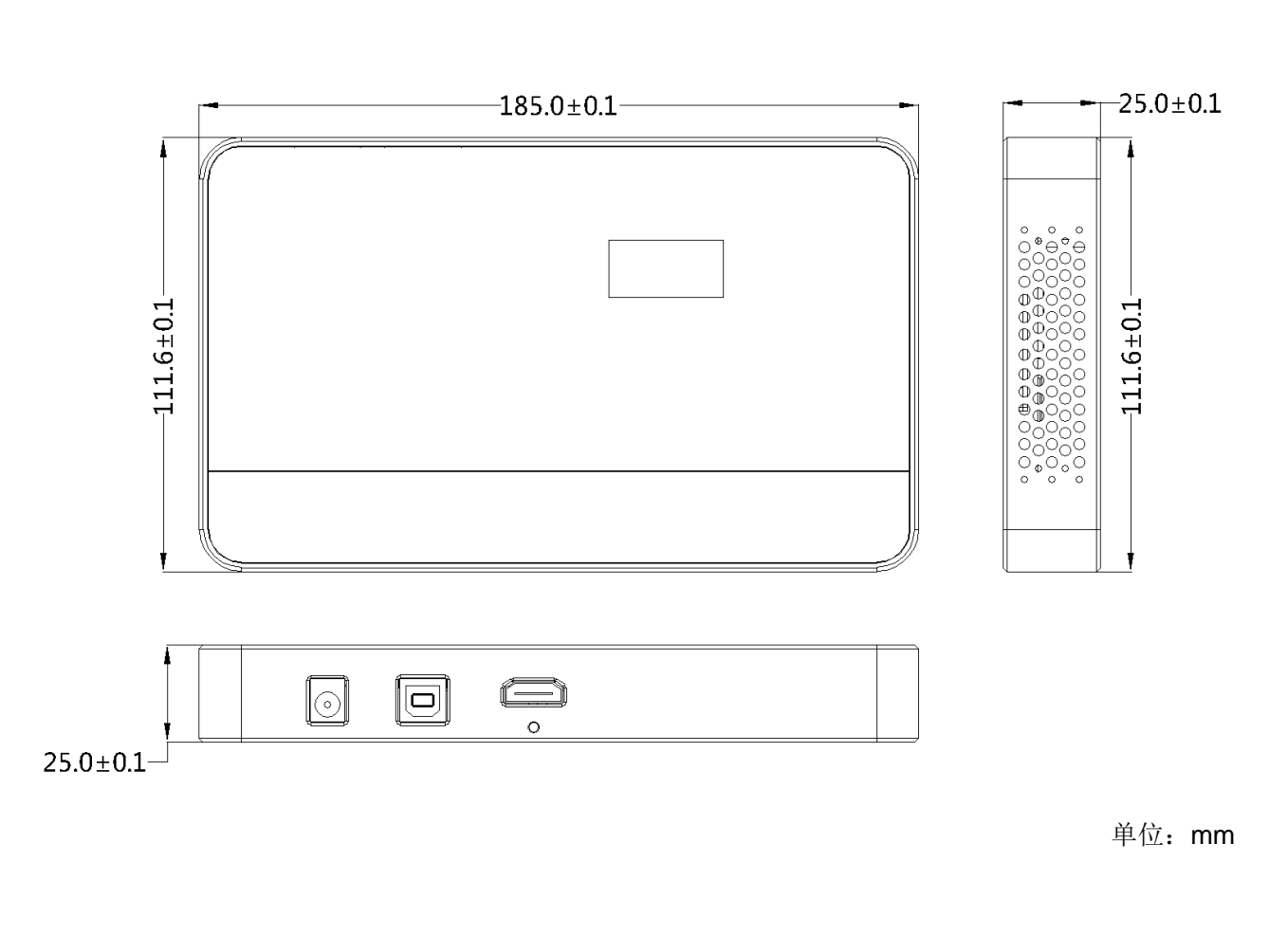

单位:mm

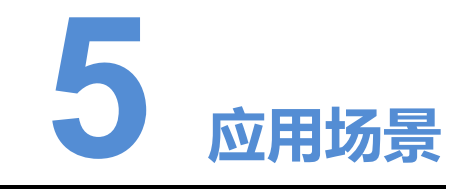

<span id="page-9-0"></span>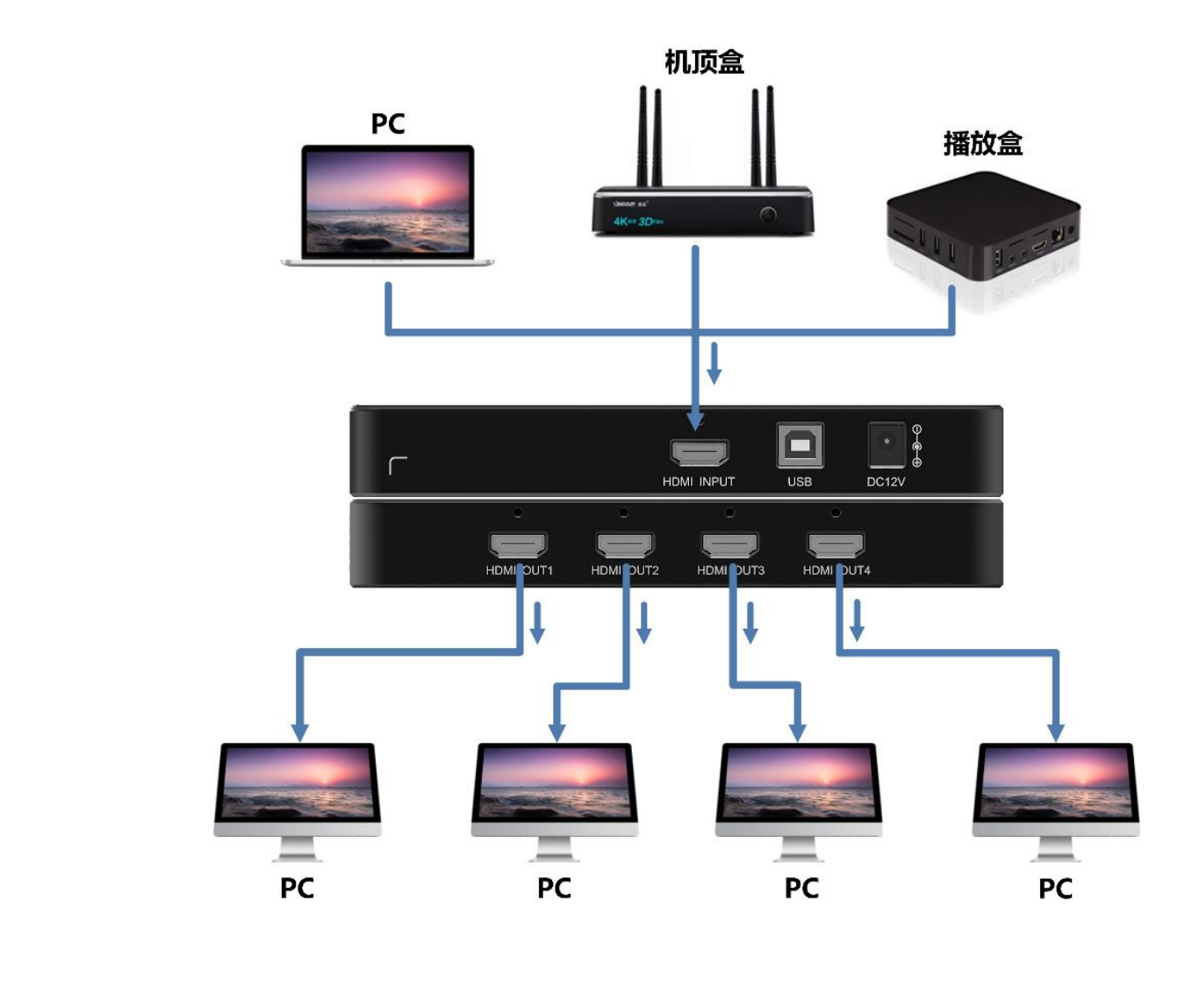

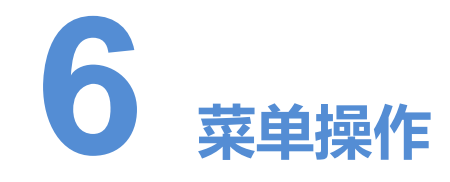

## <span id="page-10-1"></span><span id="page-10-0"></span>6.1 操作说明

- ENTER:进入菜单或确定
- BACK: 退出当前操作
- < : 向上移动光标
- ■: 向下移动光标

## <span id="page-10-2"></span>6.2 主界面

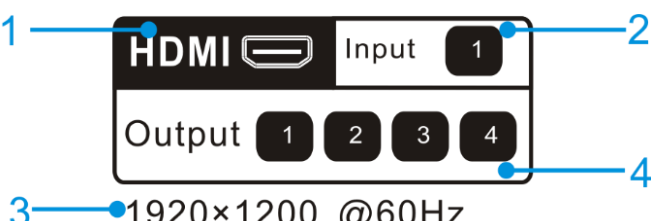

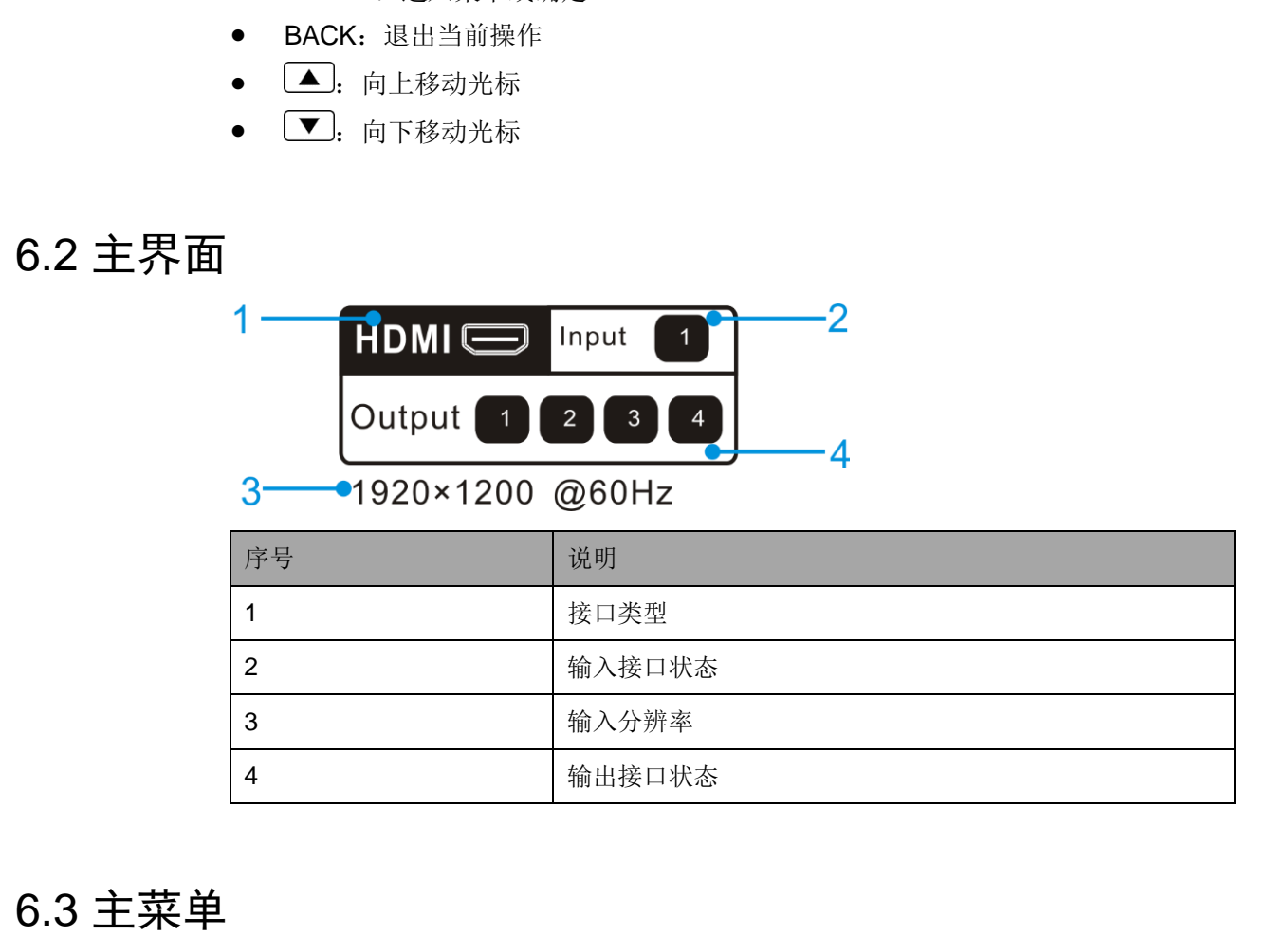

## <span id="page-10-3"></span>6.3 主菜单

用户可以通过"预设分辨率"和"自定义分辨率"两种方式设置输入源的分辨率,参 数设置完成后,移动光标至"应用",确定应用当前设置的参数。

## 预设分辨率

通过选择预设分辨率和预设刷新率,对分辨率进行设置。

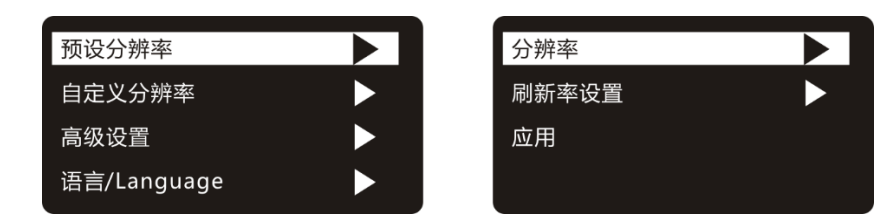

- 步骤 1 按下"ENTER"键, 进入主菜单。
- 步骤 2 选择"预设分辨率", 按下"ENTER"键, 进入子菜单。
- 步骤 3 设置分辨率和刷新率, 选择"应用", 按下"ENTER"键。 支持的预设分辨率有:

1024×768@(30/48/50/56/60/72/75/85)Hz 1280×720@(24/25/30/48/50/56/60/72/75/85)Hz 1280×1024@(24/25/30/48/50/56/60/72/75/85)Hz 1366×768@(24/25/30/48/50/56/60/72/75/85)Hz 1440×900@(24/25/30/48/50/56/60/72/75/85)Hz 1536×768@(24/25/30/48/50/56/60/72/75/85)Hz 1600×1200@(24/25/30/48/50/56/60/72/75/85)Hz 1920×1080@(24/25/30/48/50/56/60/72/75/85)Hz 1920×1200@(24/25/30/48/50/56/60/72/75/85)Hz 2048×1080@(24/25/30/48/50/56/60/72/75/85)Hz 2560×1080@(24/25/30/48/50/56/60/72/75/85)Hz 2560×1600@(24/25/30/48/50/56/60/72/75/85)Hz 3840×1080@(24/25/30/48/50/56/60/72/75/85)Hz 3840×2160@(24/25/30/48/50/56/60)Hz 1024×768@(30/48/50/56/60/72/75/85)Hz<br>1280×720@(24/25/30/48/50/56/60/72/75/85)Hz<br>1280×1024@(24/25/30/48/50/56/60/72/75/85)Hz<br>1366×768@(24/25/30/48/50/56/60/72/75/85)Hz<br>1460×90@(24/25/30/48/50/56/60/72/75/85)Hz<br>1536×768@(24

### 自定义分辨率

自定义显示屏的宽度、高度、刷新率,支持的最大分辨率为 3840×2160@60Hz。

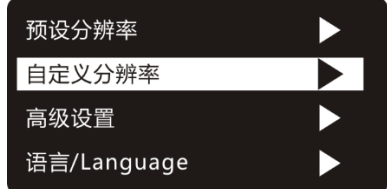

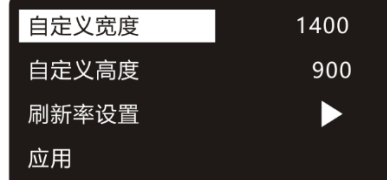

步骤 1 按下"ENTER"键, 进入主菜单。

步骤 2 选择"自定义分辨率", 按下"ENTER"键, 进入子菜单。

步骤 3 设置宽度、高度和刷新率,选择"应用", 按下"ENTER"键。

#### 说明:

"自定义宽度"步进为 2,"自定义高度"步进为 1。

## 高级设置

高级设置包括"自主学习"、"恢复出厂设置"、"硬件版本"及"软件版本"。

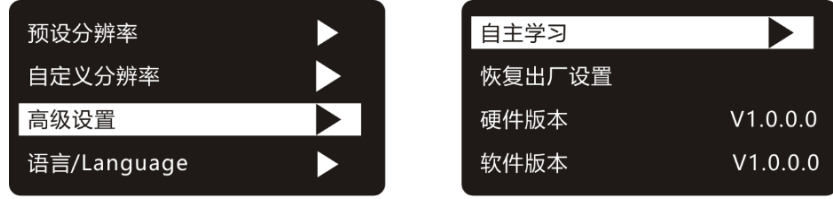

- 自主学习:获取输出设备的分辨率信息,反馈回输入设备,并对输入分辨率进行 自适应处理。
- 恢复出厂设置:将设备参数恢复至初始值,界面语言恢复至英文。
- 硬件版本:PCB 主板版本。
- 软件版本:程序版本。

## 语言/Language

支持英文和中文两种语言,用户可自由切换。

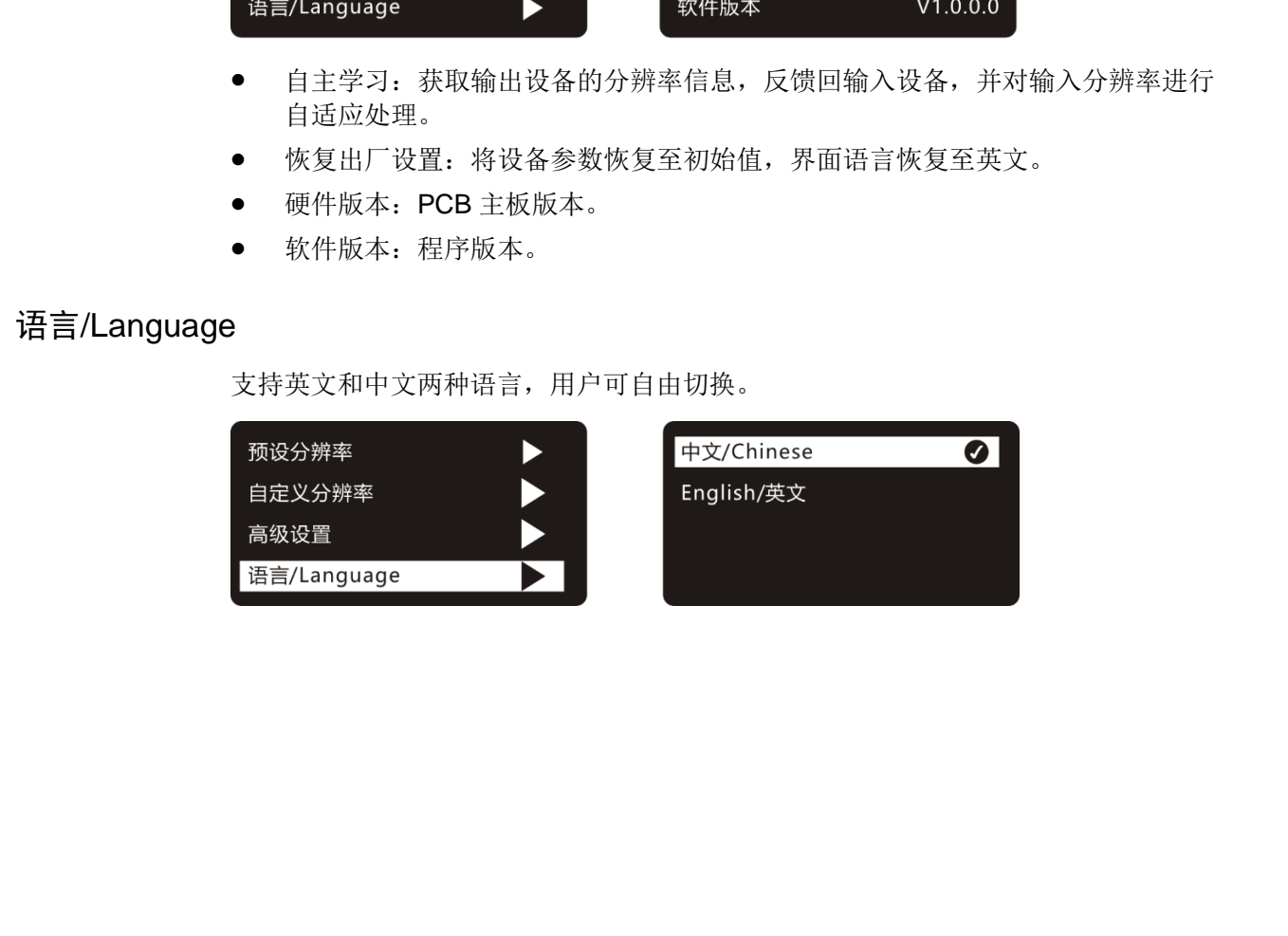

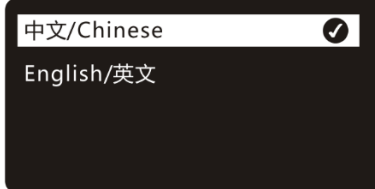

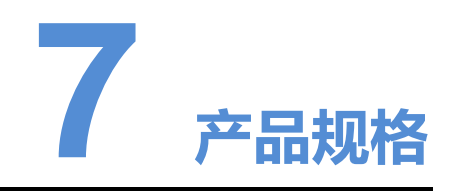

<span id="page-13-0"></span>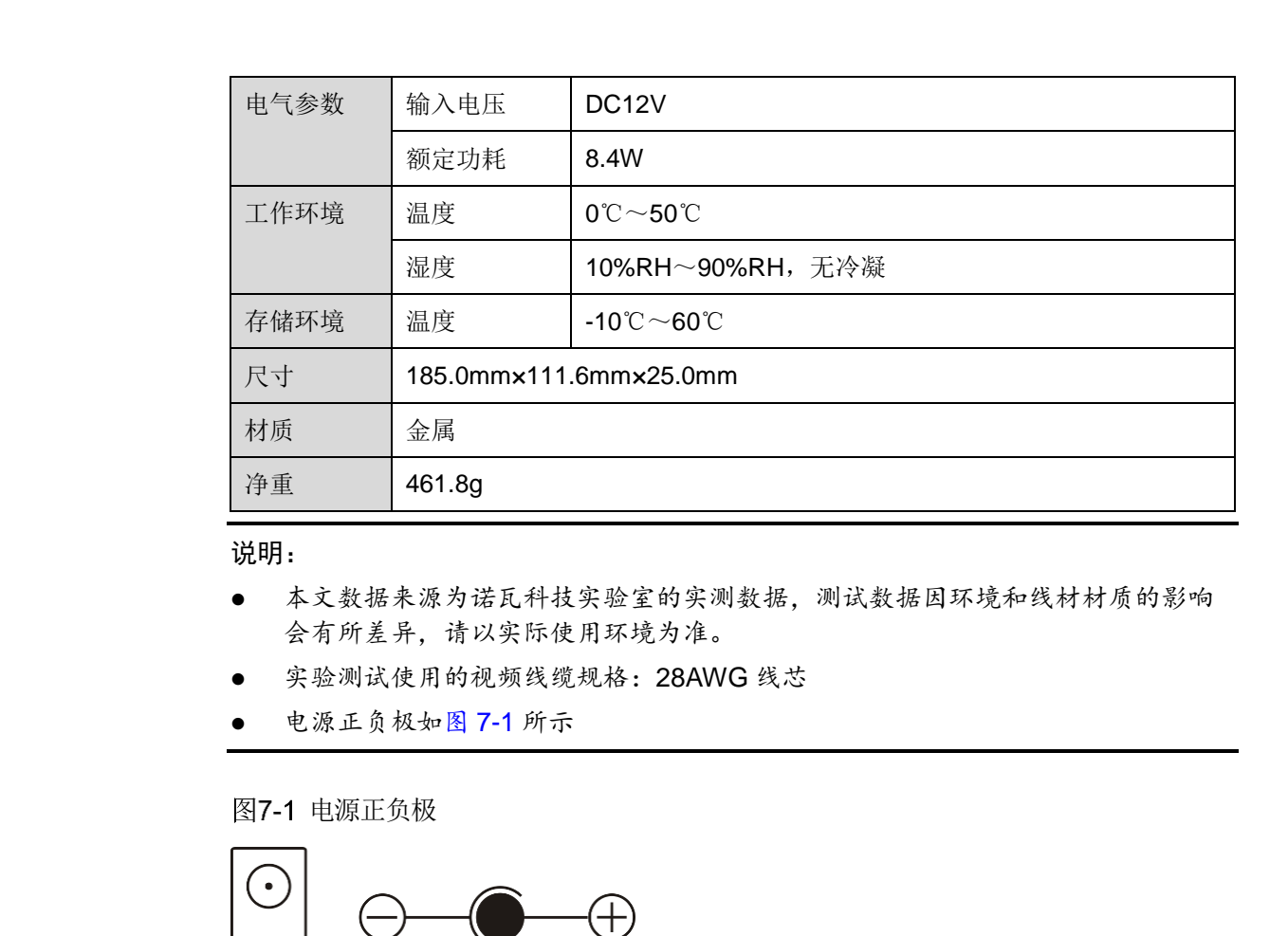

说明:

- 本文数据来源为诺瓦科技实验室的实测数据,测试数据因环境和线材材质的影响 会有所差异,请以实际使用环境为准。
- 实验测试使用的视频线缆规格:28AWG 线芯
- 电源正负极如图 7-1 所示

图7-1 电源正负极

<span id="page-13-1"></span>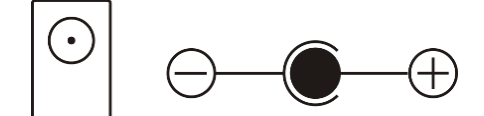

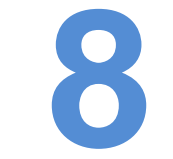

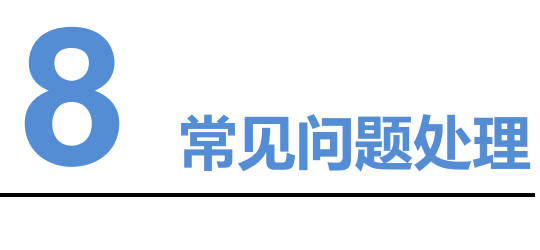

<span id="page-14-3"></span><span id="page-14-2"></span><span id="page-14-1"></span><span id="page-14-0"></span>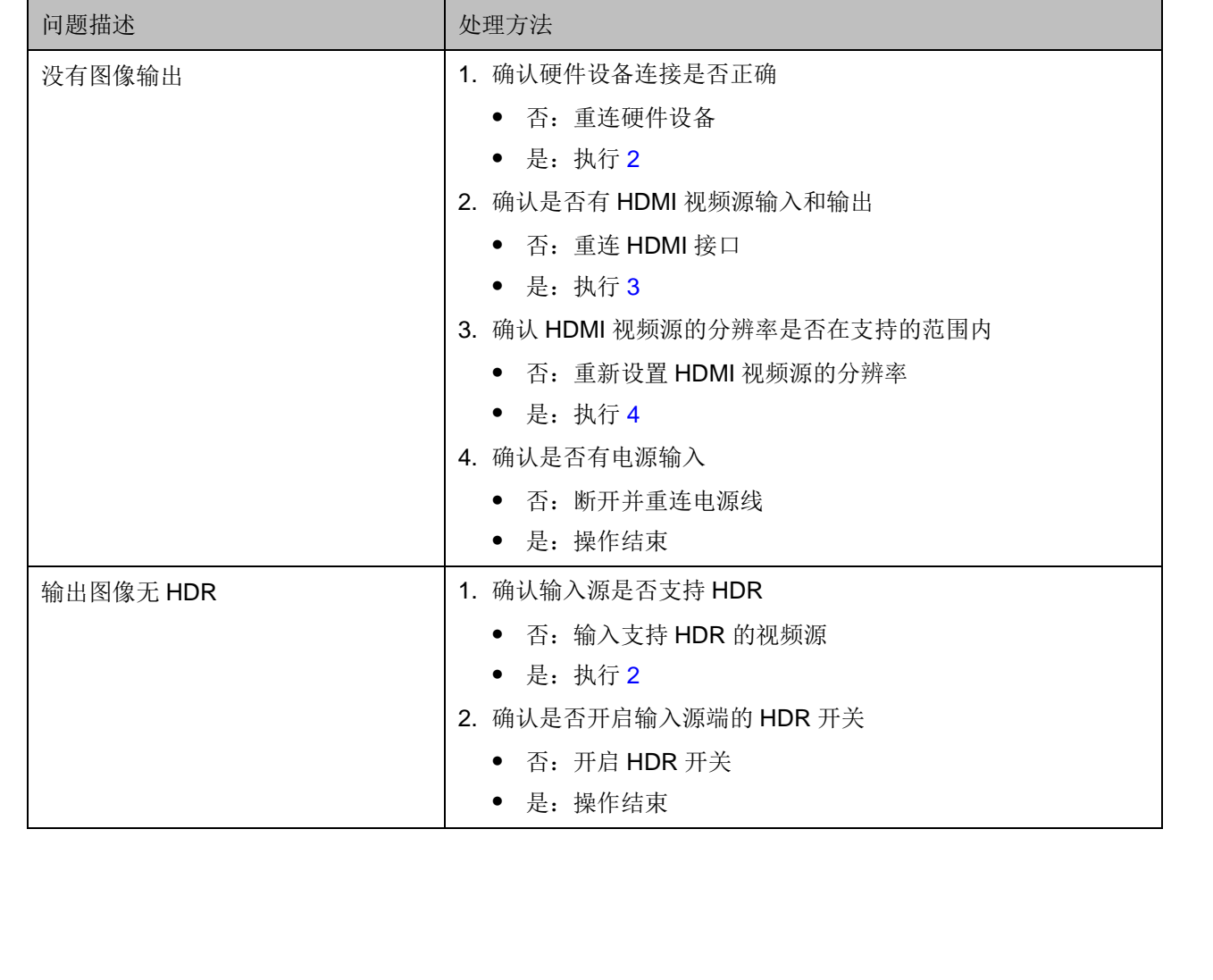